# **2022年電⼦情報通信学会 ソサイエティ⼤会**

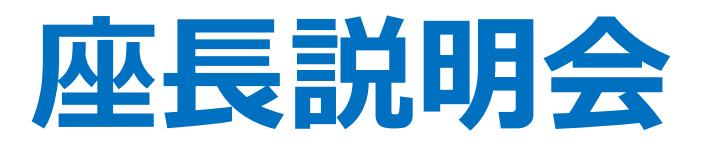

**2022年9⽉5⽇**

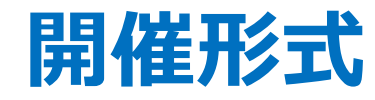

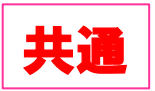

# **開催形式** 2022年ソサイエティ大会はZoomのウェビナーとミーティングで開催します。

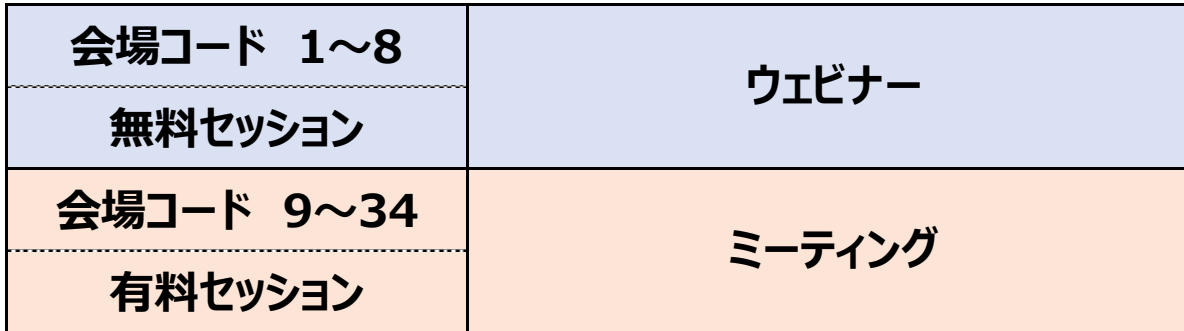

### **<ウェビナーとミーティングの違い>**

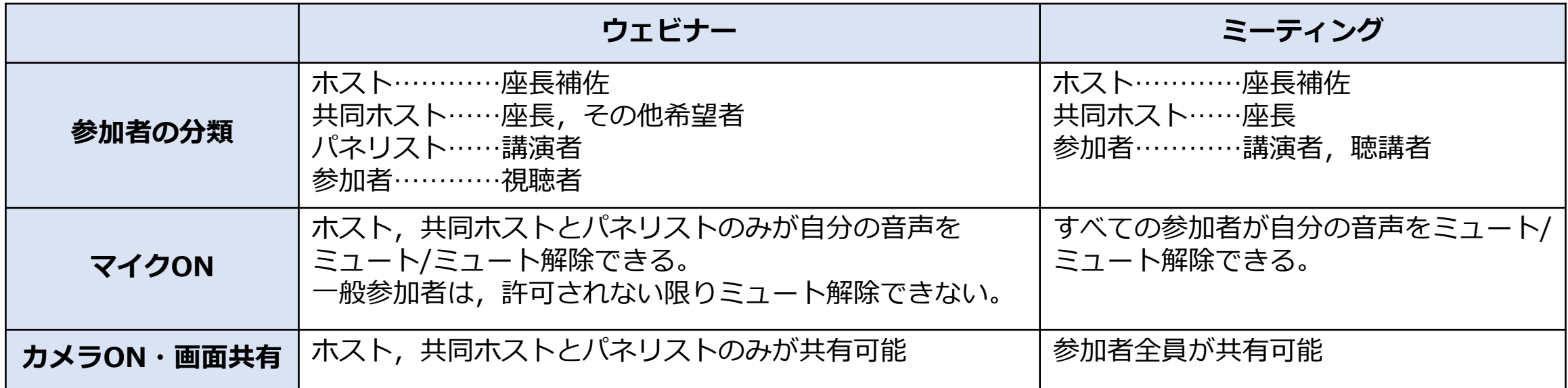

### **座⻑向けサイトについて**

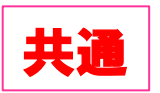

**事前に座⻑向けダウンロードサイトをご確認ください.**

```
【座⻑向け講演者名簿ダウンロードサイト】
```

```
ID:ieicechair パスワード: 2022Qd7cbTH2
```
(⼀般セッション講演者) https://onsite.gakkai-web.net/ieice/22schair/list.html

(企画セッション講演者) https://onsite.gakkai-web.net/ieice/22schair/list\_kikaku.html

## **プログラムの見方**

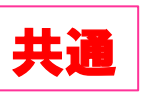

#### **<⼀般セッション>**

分野番号 A-、B-,C-,D-,H-,N-として、イニシャルが1つなのが⼀般セッション

### **<公募シンポジウム>**

分野番号 AS-, BS-, CS-, DS-, ADS-というようにハイフンの前が「S」となるのが公簿シンポジウム

### **<企画セッション>**

- ○K- →ソサイエティ企画セッション
- ○T- →チュートリアルセッション
- ○P- →パネルセッション
- ○I- →依頼シンポジウムセッション

**企画セッション ⇒ 時間配分はそれぞれ ⼀般講演 ⇒(講演10分,質疑応答5分)︓8分後,10分後,15分後 シンポジウム講演 ⇒(講演20分,質疑応答5分)︓15分後,20分後,25分後 時間配分と時間計測**

### **Zoomへの⼊室⽅法(ミーティング)** ミーティング

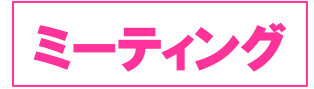

#### **<座⻑>**

#### 参加申し込み時に⾃動送信されたメールにある受付番号とパスワードで、HPの

「有料セッションに参加される⽅はこちら」をクリックして、担当する**セッション開始15分前**には⼊室をしてください。

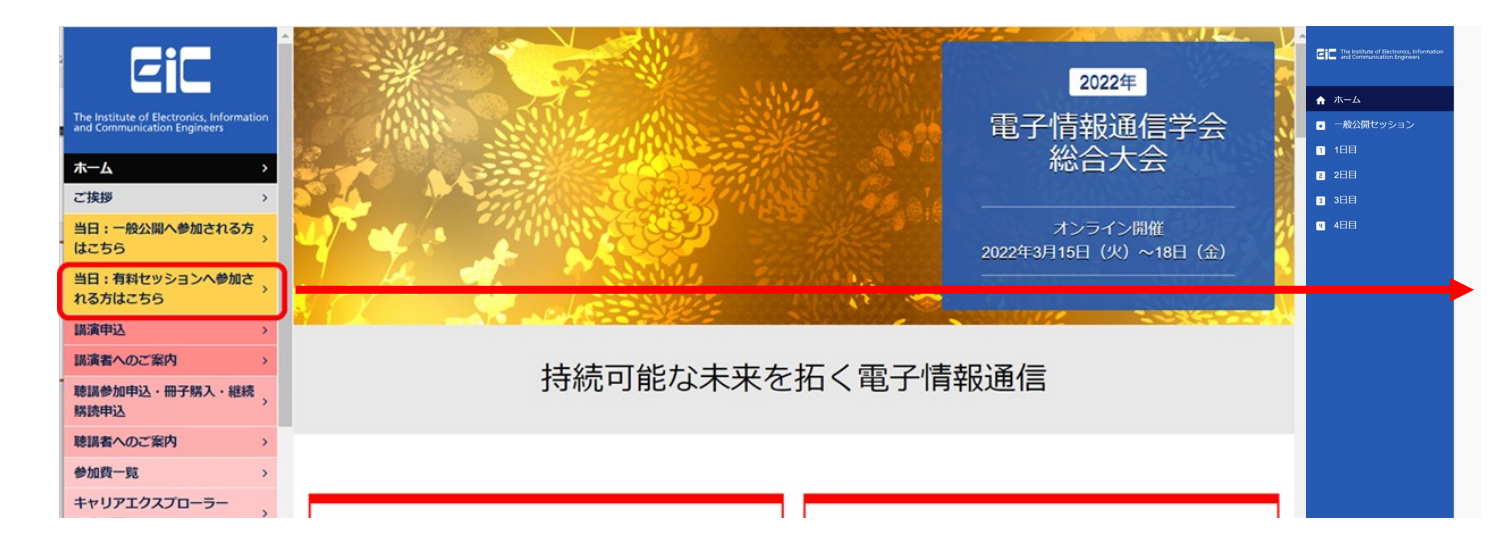

企画セッション(一般公開以外)・公募セッション (Meeting) ※各セッションにあるzoomマークをクリックいただくと会場へアクセス可能です。 会場へのアクセス: https://zoom.us/join ※上記URLよりZoomにアクセス頂き、下記会場ごとのIDとパスワードを使用してログインすることも可能です。 ※大会当日は、欠講やアクセス不具合によりセッション内にてプログラムの順番や講演時間が変更となる可能性がございます。 ■3月15日 (火)

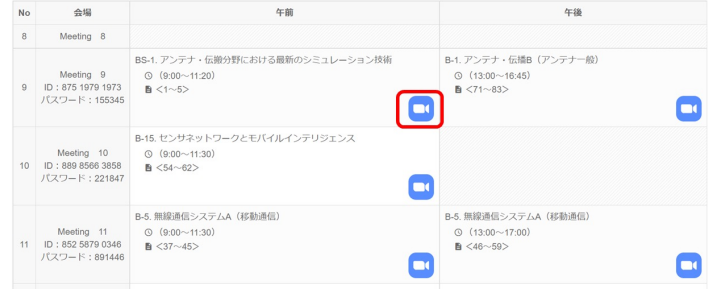

**ミーティング入室後** 

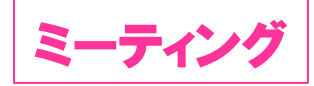

#### **開始15分前**

- Ø ⼊室をしたら表⽰名を変更してください ⇒ **座⻑\_通信太郎**
- Ø すべての会場に座⻑補佐がついています。座⻑補佐と⾳声が聞こえるかなどのやりとりをお願いします。
- Ø 座⻑補佐から共同ホスト権限が付与されますが、特にホストとしての役割はございません。 すべてのセッションはレコーディングをしていますのでレコーディングを止めないようにご注意ください。

#### **開始10分前〜5分前**

Ø 10分前には予定されている発表者が参加しているか確認してください。 ▶ 発表者の出席が確認できない場合は、出欠表にある連絡先に連絡をしてください。 ※出欠表は座長のダウンロードサイトからダウンロードをしてご確認ください。 ※出欠表への記入は座長補佐が担当します。

**表⽰名の規則 有料セッション座⻑・オーガナイザー Meeting 座⻑\_フルネーム ⾃⾝で変更**

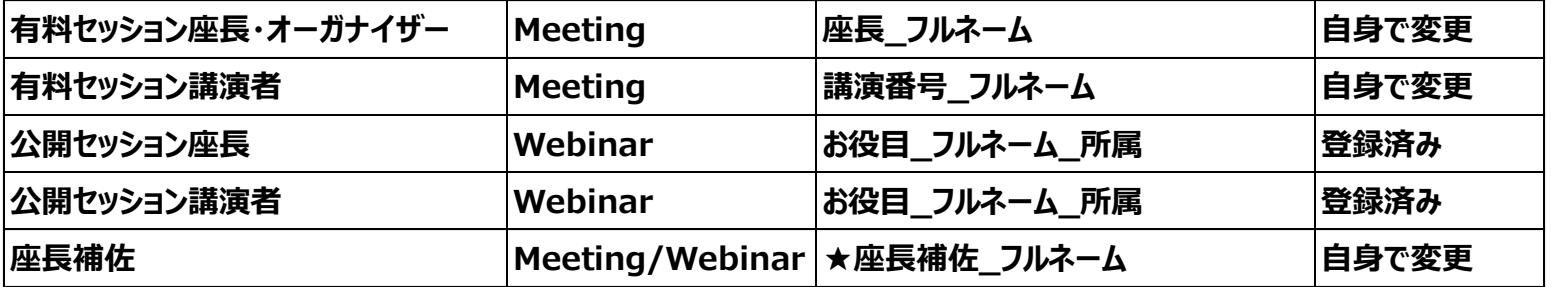

**ミーティング開始〜セッション中**

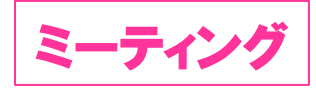

- Ø 質疑応答について説明をしてください。 質問は原則挙手で受付てください。参加者には、質問がある場合は、挙手のアイコンをクリックして, 意思表⽰をするよう説明をしてください。 発表中もチャットでの質問を可能とします。時間の余裕があれば発表者から回答をしてもらってください。
- Ø 時間になったら最初の発表者を紹介してください。発表者は⾃⾝で画⾯共有をして発表を⾏います。
- ▶ 発表が始まったら、画面をオフ、ミュートにしてください。
- ▶ 発表が始まったら時間の計測を行い、ミュートをオフにしてベルを鳴らすか、口頭で時間経過を連絡して ください。時間の計測を座長補佐にお願いする場合は座長補佐に指示をしてください。 **・⼀般講演(講演10分,質疑応答5分)8分後(1ベル),10分後(2ベル),15分後(3ベル)**
	- ・シンポジウム講演(講演20分,質疑応答5分):15分後(1ベル),20分後(2ベル),25分後(3ベル)
	- **・企画公演(各講演により異なる)︓25分以上の場合はシンポジウムと同様です。**

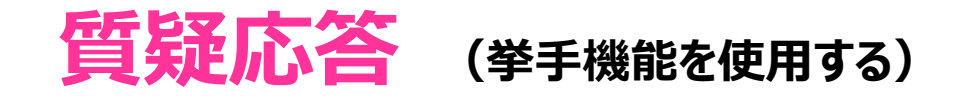

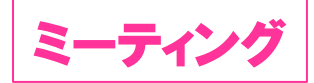

発表終了後、ミュートオフして参加者に質問がある場合は挙手ボタンを押すように伝えてください。 「挙手」をした聴講者を指名し,ミュートを解除して質問をするように促してください。 ※チャットで来ている質問は取り上げなくても結構ですが、座長にお任せします。 ※ミュート会場の補助等は座長補佐が行います。

### **終了時**

すべての発表が終了したら、セッション終了を宣言して終了してください。

Meeting 座⻑へのご説明は以上になります。

ウェビナー座長も務められる方は14:00〜15:00のウェビナー座長オリエンテーションもご参加ください。 ありがとうございました。

**講演者の接続チェックについて**

**15:00〜17:00 講演者の接続チェック(各会場) 無料セッション(ウェビナー) は3会場のみ開場します。**

### **Zoomへの⼊室⽅法(ウェビナー)** ウェビナー

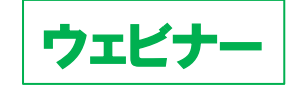

<u>ウェビナーはパネリストと一般視聴者の入り口が異なる為, 注意してください!</u>

### **<座⻑>**

8⽉29⽇に事務局から送信されたメール

**(2022年電⼦情報通信学会ソサイエティ⼤会⼤会 当⽇の運営⽅法(Webinar)/他のセッションの聴講⽅法-)** に記載されている招待URLから**セッション開始15分前**には入室をしてください.

⼀般視聴者⽤のURLから⼊られると、画⾯の共有、話す事、カメラのオンができません。

ただ、視聴する権限のみになりますので、ご注意ください。

ウェビナー<u>入室後 しゅうしゅう しゅっぱ</u>

### **開始15分前**

- > ウェビナーに入室
- > 表示名は予め事務局で登録をした表示になりますが、誤りがないか確認をしてください。 正しくない場合は変更をお願いします。
- Ø 各会場に座⻑補佐がついていますので、声が聞こえるか、カメラがオンにできるかなどの動作確認を 座長補佐と行ってください。

### **開始15分〜10分前**

- Ø 予定されている発表者が参加しているか確認をしてください。
- Ø 発表者の出席が確認できない場合は,出⽋表にある連絡先に連絡をしてください。 ※出欠表は座長のダウンロードサイトからダウンロードをしてご確認ください。 ※出欠表への記入は座長補佐が担当します。
- Ø 問題がなければ座⻑補佐が「練習セッション」を終了してウェビナーを開始しします。
- Ø ウェビナーを開始したら、座⻑補佐が注意事項と広告のスライドを画⾯共有をします。 開始までお待ちください。

### **セッション開始**

#### **(セッション開始〜セッション中)**

- Ø 時間になったら最初の発表者を紹介してください。
- ⇒発表者は⾃⾝で画⾯共有をして発表を⾏います。
- Ø 質疑応答について説明をしてください。
	- 発表後, 質問があったら挙手のアイコンをクリックして, 意思表示をしてもらいます。
	- 発表中もQ&Aとチャットで質問可能です。時間の余裕があれば発表者から回答をしてもらってください。
- Ø 発表が始まったら,画⾯をオフ,ミュートにしてください。
- ▶ 座長の時間配分に合わせて、ミュートオフしてベルを鳴らすか、口頭でその旨を知らせてください。 時間の計測を座⻑補佐にお願いする場合は、指⽰をお願いします。

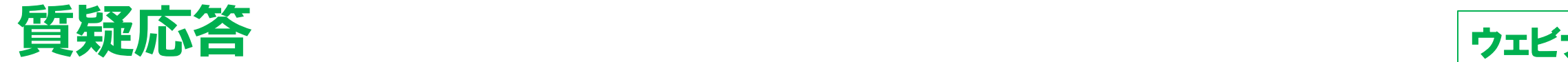

#### **(質疑応答︓挙⼿機能を使⽤する)**

▶ 発表終了後, 参加者に質問がある場合は挙手ボタンを押すように伝えてください。 「挙手」をした聴講者を指名し、質問を促してください。 > 座長が指名した質問者に座長補佐が「トークの許可」をします。

### **終了時**

すべての発表が終了したら、セッション終了を宣言してください。

### Webinar 座長へのご説明は以上になります。

### ありがとうございました。

**講演者の接続チェックについて**

**15:00〜17:00 講演者の接続チェック(Meetingは各会場)**

**Webinarは3会場のみ開場します。**